## Sender des MCONNECT auf die Mc62 einlernen

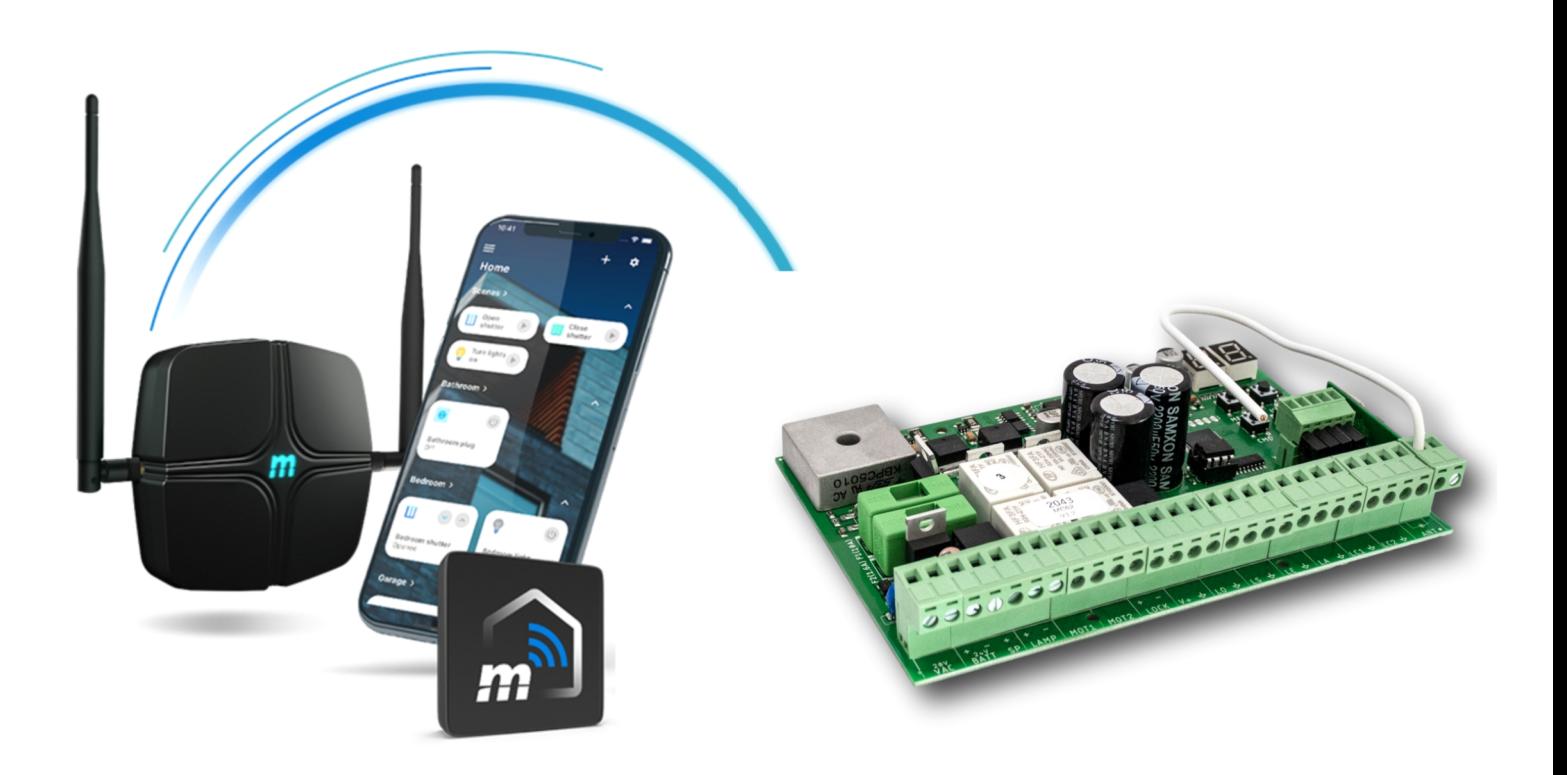

1. laden und installieren Sie die MCONNECT App aus dem Playstore oder App-Store

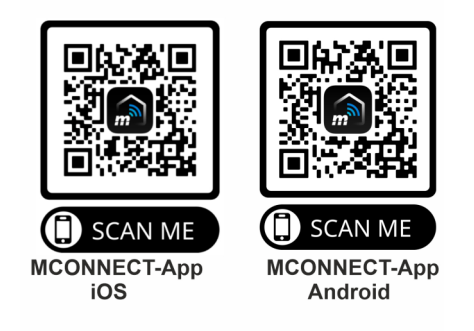

2. richten Sie die App ein und verbinden MCONNECT mit Ihrem WLAN (MCONNECT per USB-Adapter und Mini-USB Kabel mit Spannung versorgen)

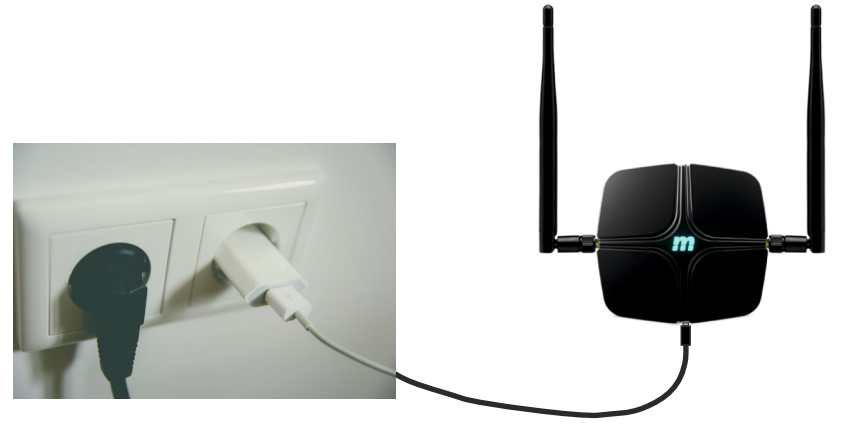

Anschluss per MINI-USB möglich. Netzteil und USB-Kabel nicht im Lieferumfang enthalten.

3. öffnen Sie die MCONNECT App - hier finden Sie die virtuellen Handsender

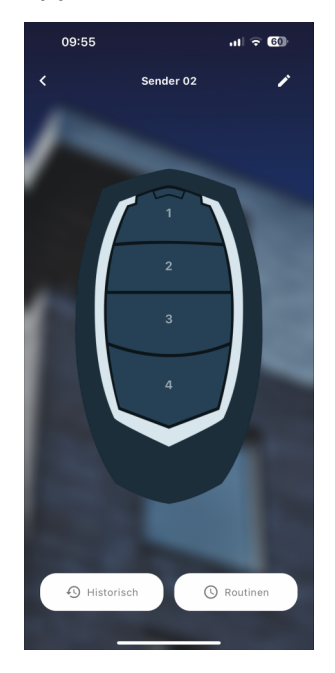

4. den Empfänger in den Lernmodus versetzen

- Taste CMD für 1 Sekunde - taste nach oben auf "SU" - nochmals kurz CMD - loslassen

 $\mathbf{u}$  is  $\mathbf{m}$ 

 $\bigcirc$  Routiner

Sender 02

- nun in der App eine noch freie Taste des virtuellen Handsenders FALK betätigen
- die Steuerung zeigt den aktuellen Speicherplatz an (z.B. 03)

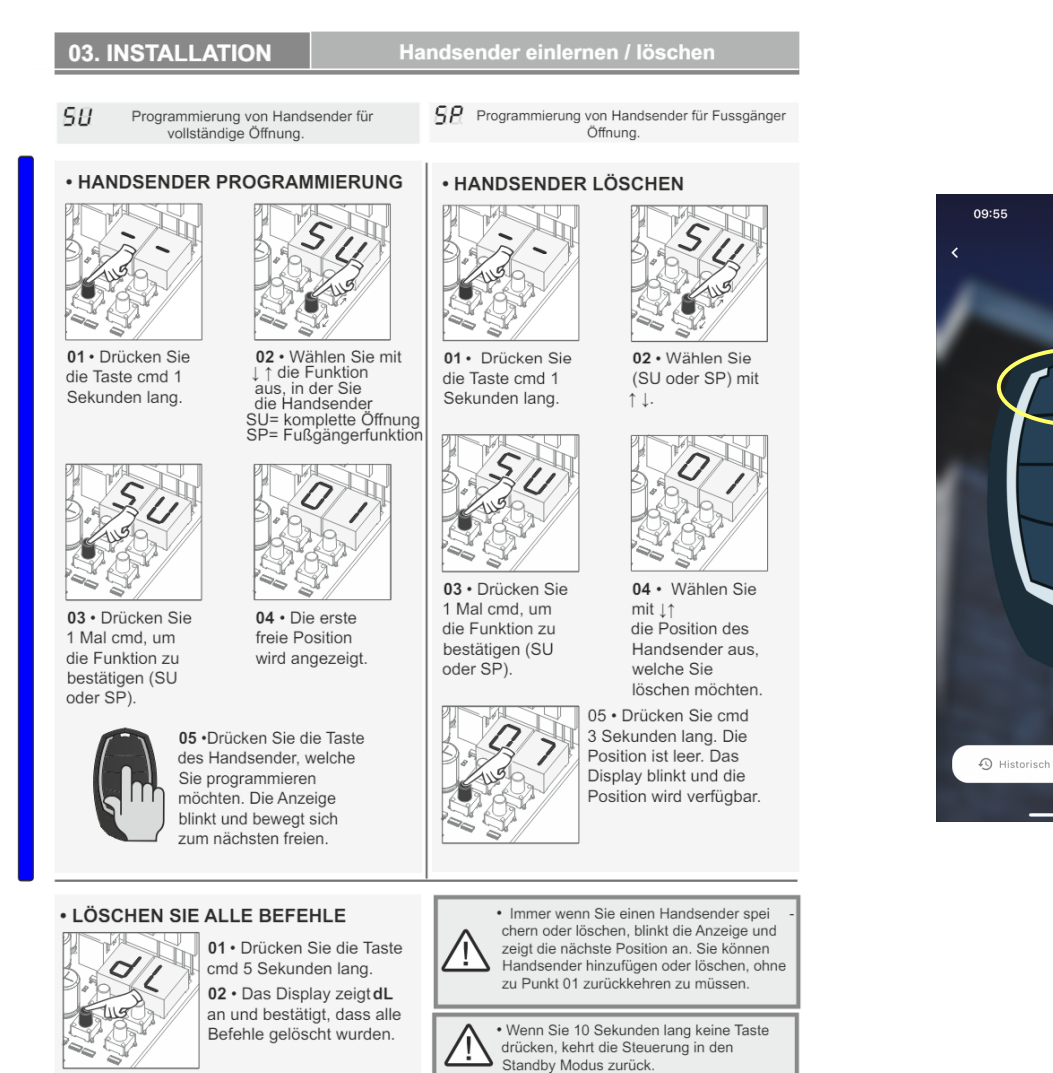

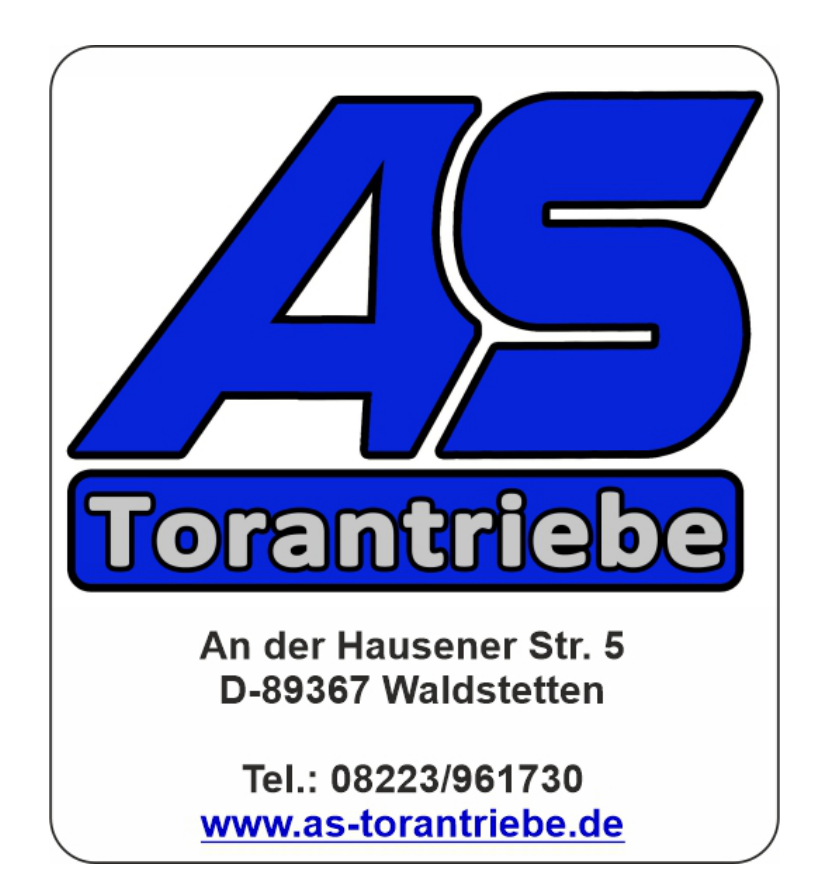